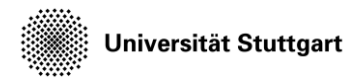

Introduction to Computational Fluid Dynamics in High Performance Computing

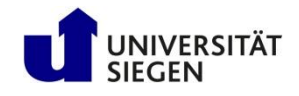

# **High Order Simulations in Ateles**

A brief primer

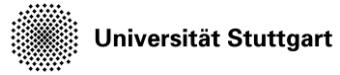

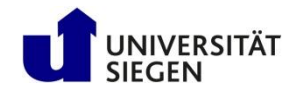

### **Modal Representation**

- Ateles uses modal and nodal representations as needed
- Legendre modes:

• Nodes accordingly

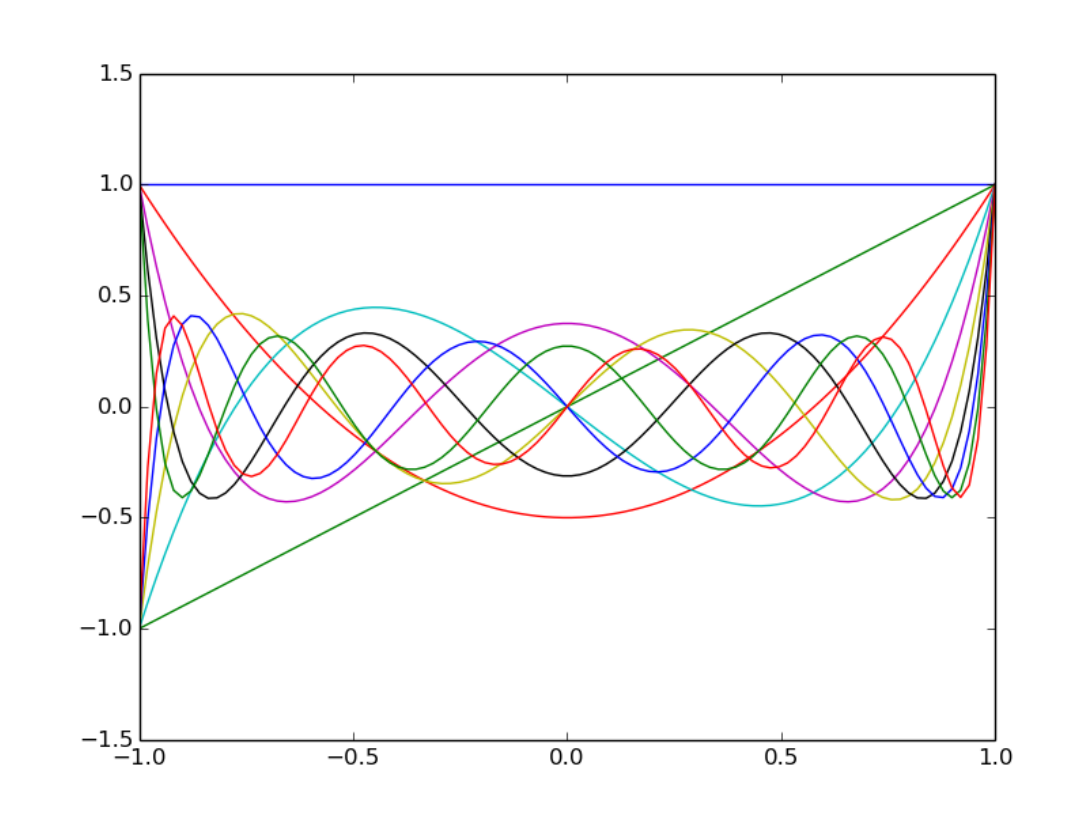

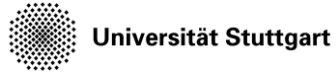

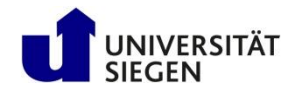

# **The Polynomial Degree**

- Accuracy of solution representation within elements is given by maximal polynomial degree
- Configured by scheme.spatial.m
- Scheme order is actually m+1
- Arbitrary polynomial degrees can be used

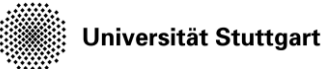

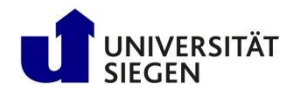

# **Projections**

- Ateles uses modal and nodal representations as needed
- Therefore, need to change from one to the other
- Achieved by projection, as given in the projection table
- Two methods:
	- Fast Polynomial Tansform (FPT)
	- L<sub>2</sub>-Projection (L2P)
- Factor for dealiasing to deal with nonlinear operations
- Use FPT for high orders (m>20)

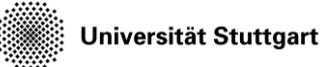

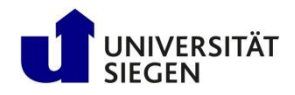

# **Stabilization**

- High orders suffer from oscillations in the proximity of discontinuities
- Need for stabilization to avoid unphysical states
- 2 approaches available:
	- Spectral filtering: Damp down high modes
	- Positivity preserving: Scales modes down, to maintain positivity at integration points
- Reduces quality of solution, not needed for smooth solutions, but required in most flows

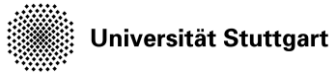

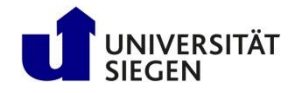

### **Stabilization Configuration**

• Both stabilization methods can be used simultaneously

```
scheme.stabilization = {
  { 
    -- Spectral viscosity, higher order = less strong
    name = 'spectral viscosity',
    order = 8 
  },
  { 
    -- Positivity preserving limiter:
    -- eps denotes the limit below which density and
    -- pressure will be considered unphysical.
    name = 'positivity preserv',
    eps = 1.0e-08}
}
```
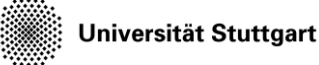

Introduction to Computational Fluid Dynamics in High Performance Computing

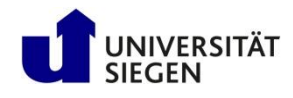

# **Task Description**

• We will have a look at a Gaussian pulse in density, that is transported by a constant velocity through a periodic domain

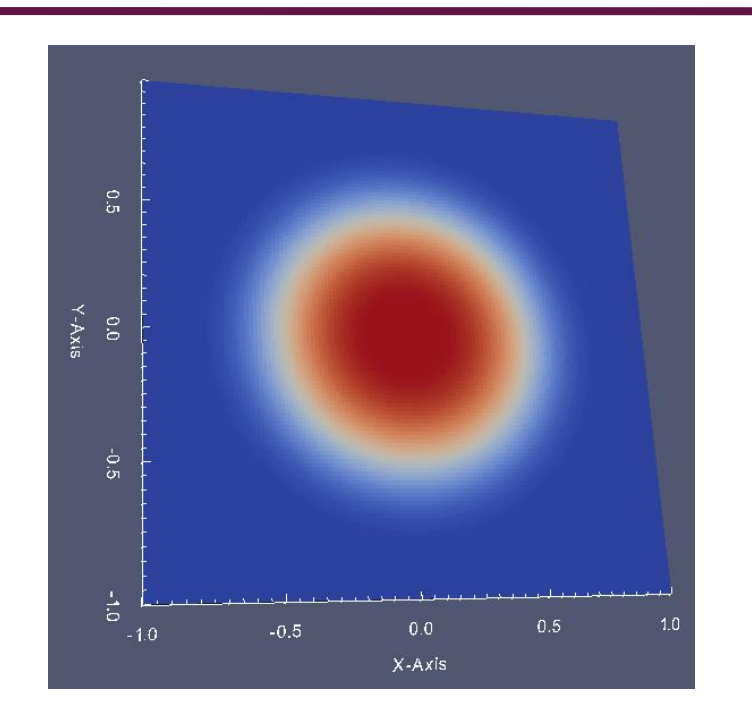

- This is a pure transport problem, and the shape of the pulse should be maintained over the simulation
- The quality of the solution can therefore be evaluated after one complete period, by comparing the solution with the initial condition.

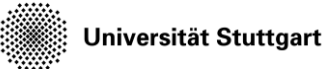

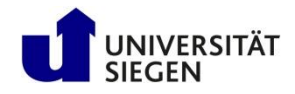

# **Task**

- Copy the input scripts into your workspace and have a look at the ateles.lua cp –r \$KURS/exercises/hpcfdx7 \$MYWS
- There are 2 variables we want to vary:
	- level (**h**-refinement)
	- max\_polynomial\_degree (**p**-refinement)
- Evaluate the error with harvester

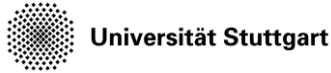

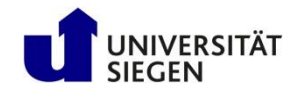

• The analytical solution as a variable is added to the variable table (lets say, dens\_ref) in the ateles config file (ateles.lua)

```
variable = {
  { 
    name = 'dens ref',
    ncomponents = 1,dens ref = ic gauss density
  }
)
```
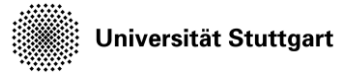

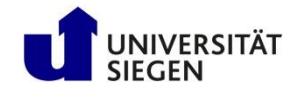

• Now the difference between the variable (density) and the analytical solution (dens\_ref) can be evaluated, using the predefined "difference" variable ( as the name suggests, calculates the difference between two variables )

```
variable = {
  { 
    name = 'dens diff',
    ncomponents = 1,
    vartype = 'operation',
    operation = {
      kind = 'difference',
      input varname = \{ 'density', 'dens ref' },
    }
  }
)
```
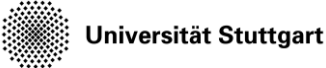

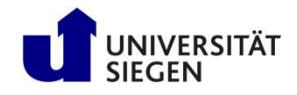

- Use reduction functionality of Atl-Harvesting to perform operations on the variables (like sum, average, l2norm, max or min)
- Give as many reductions as there are variables, the first reduction belongs to the first variable and so on

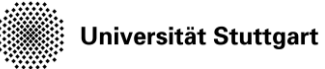

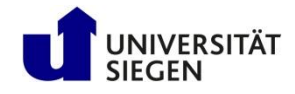

• Therefore a tracking table is defined inside the config file harvester.lua

```
tracking = {
  { 
    label = 'gauss',variable = { 'density', 'dens ref', 'dens diff' },
    reduction = { 'l2norm', 'l2norm', 'l2norm' },
    shape = {
      \text{kind} = ' \text{canonD}',object = {origin = \{-1.0, \text{eps}, -1+\text{eps}\},
        vec = \{\{2.0, 0.0, 0.0\}\},segments = \{ 100 \},
        distribution = 'equal'
      }
    },
    folder = \cdot /\cdot,
    output = \{ format = 'ascii', use get point = true \}},
}
```
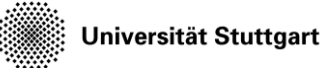

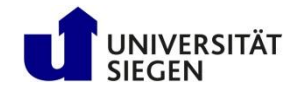

# **Workflow**

- Change the level and the maximum polynomial degree in the configuration file gedit ateles.lua
- Adapt the job script (do not use more processes than you have elements!) gedit hp.job
- Submit the computation job: sbatch hp.job
- Run Atl\_harvesting by submitting the res job: sbatch res.job
- Find the results appended to gauss\_p00000.res

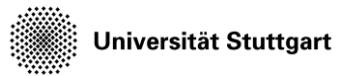

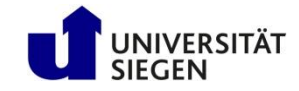

#### **P refinement : max\_polynomial\_degree** →

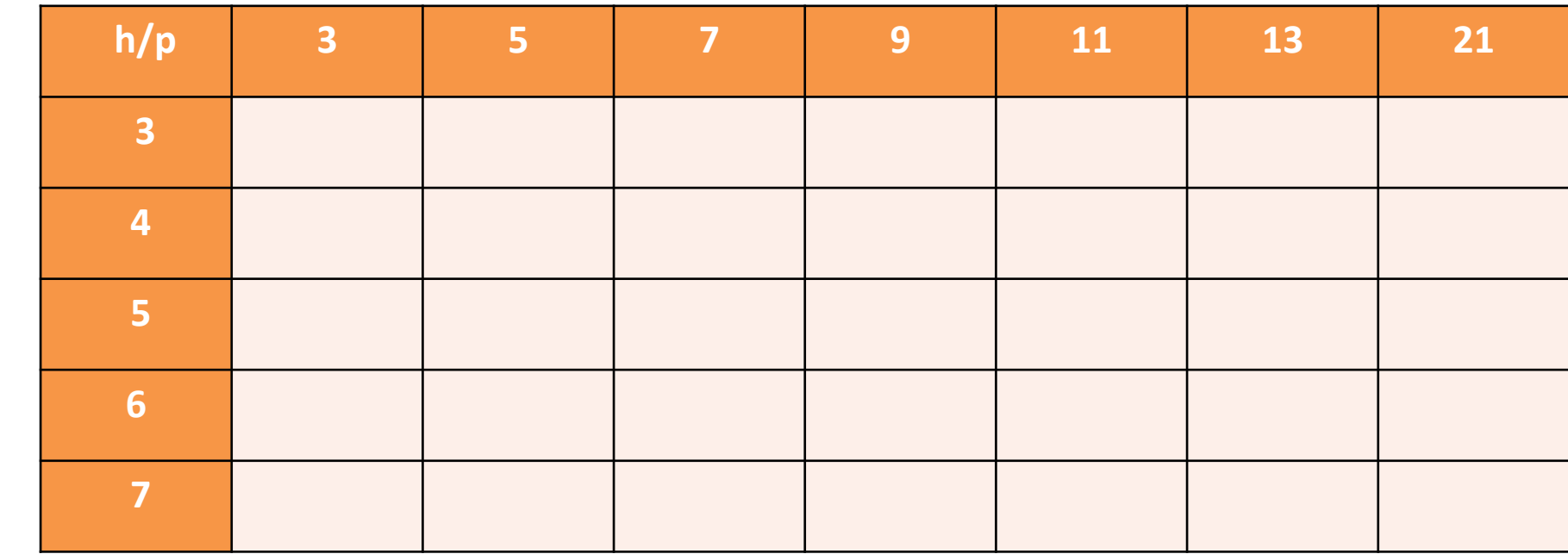

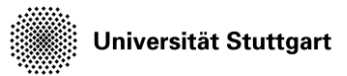

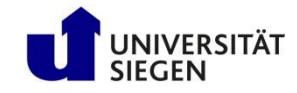

#### **P refinement : max\_polynomial\_degree** →

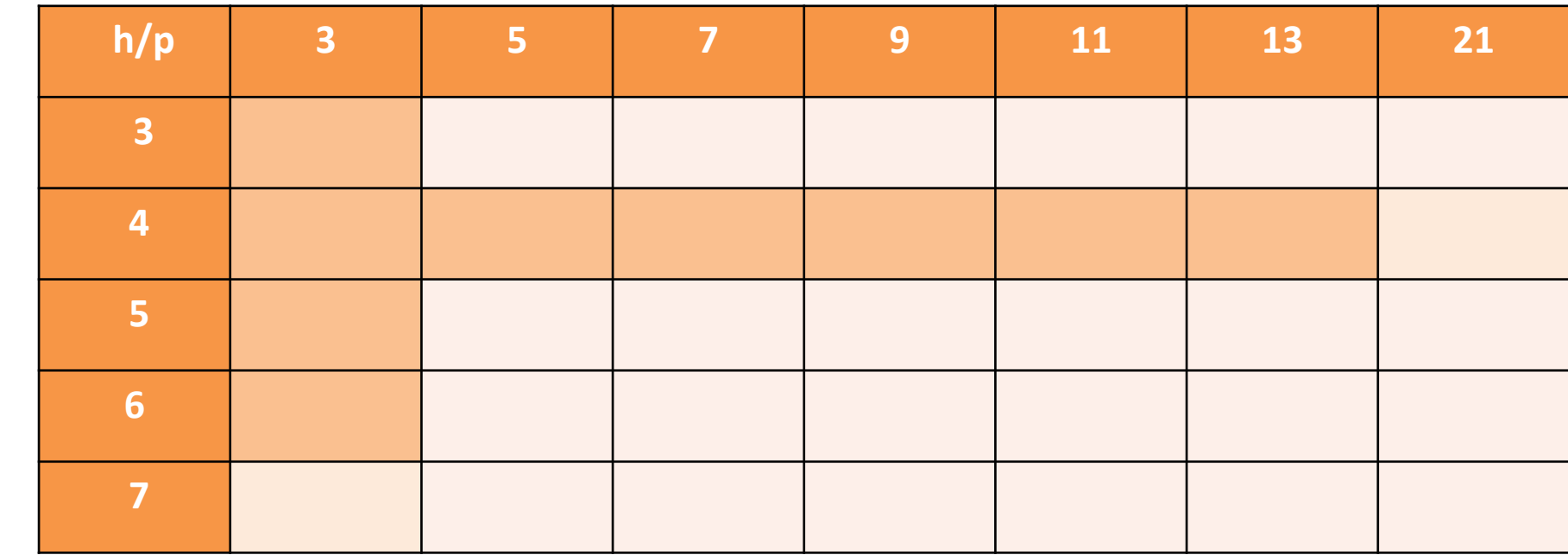

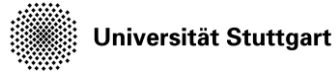

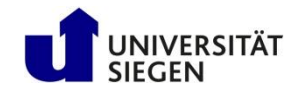

### **Other things to look out for**

- Checking the compute time needed for the respective simulations (timing.res, column simLoop)
- Visualizing the restart data in paraview
- Trying other density distributions, like a cone or cylinder (non-smooth distributions) in ateles.lua:

```
function ic gauss density (x, y)d= x * x + v * vfact = -0.5/(halfwidth * halfwidth)dens = background density + (ampl density * math.exp(fact*d*d))
  return(dens)
```
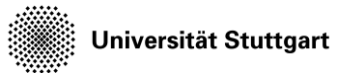

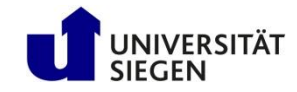

#### **P refinement : max\_polynomial\_degree** →

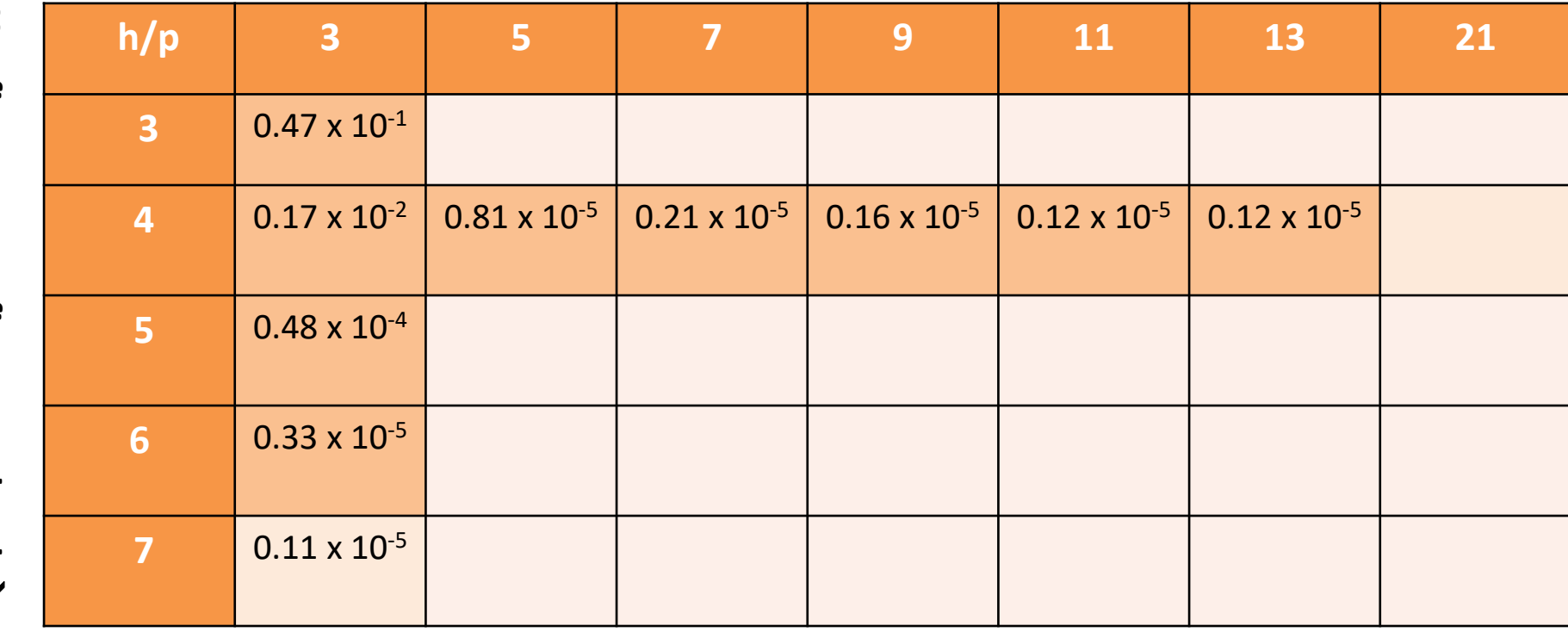

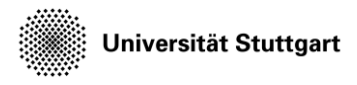

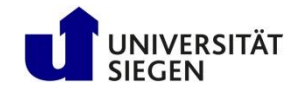

• Total degree of freedom (ndofs) for 2D

 $= (p+1)^2$  \* nVars \* total Elements

- $p =$  polynomial degree
- nVars = 4 for euler 2D
- $-$  total elements =  $(2^{level})^2$ 
	- So, for level=1, the total number of elements is 4
	- On level = 3, the total elements are 16

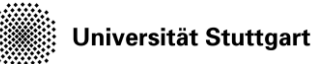

#### Introduction to Computational Fluid Dynamics in High Performance Computing

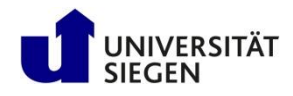

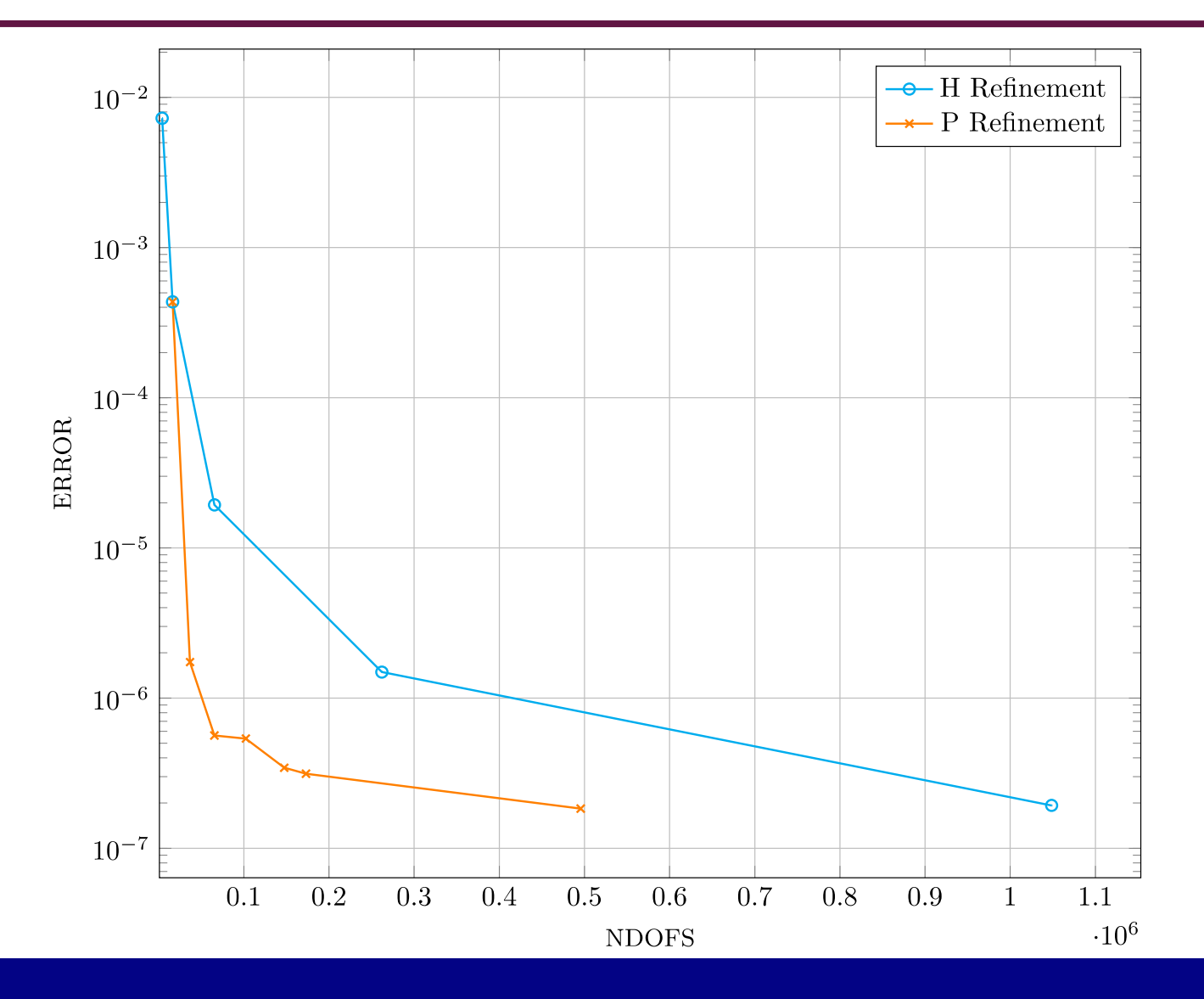

HPCFDX7 - High Order 1988 and 1988 and 1988 and 1988 and 1988 and 1988 and 1988 and 1988 and 1988 and 1988 and